# **SuccessNet Plus**

## Student Access to Online Curriculum Programs

Dear Parent or Guardian,

Your child is enrolled in a class that is using a new online curriculum program for classroom instruction and student assignments. This program is offered by Pearson Education, the world's leading education company, and is accessed through Pearson's online system, called SuccessNet Plus.

SuccessNet Plus offers teachers helpful tools for planning lessons, assigning student work, and tracking student progress. Students benefit from engaging, personalized digital lessons that build knowledge and skills, provide feedback on progress, and allow students to complete school work from a computer with internet access.

As a parent or guardian, we assure you that Pearson educational materials and the online SuccessNet Plus system are safe and appropriate for students. If you have a home computer and internet access, we encourage you to support your child using their Pearson curriculum program while at home.

### **Get Started**

Accessing the program from home is simple and secure. Follow these steps to get started:

- 1. Go to SuccessNetPlus.com and click on the 'Check Your Settings' button on the top right hand corner of the screen.
	- 2. Follow the directions on the results screen to adjust your settings or download any free software that is necessary for the program to operate properly.
	- 3. Help your child sign in using the username and password the teacher gave them.

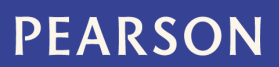

### **Troubleshooting Checklist**

Review this information if you notice frequent error messages or have other issues related to accessing and using program materials.

❑ You may need to perform simple software updates to improve your computer's performance.

- 1. Go to SuccessNetPlus.com
- 2. Click on Check My Settings
- 3. Follow any instructions to update your computer
- ❑ Set your Internet Browser (such as Internet Explore or Safari) to look for new web pages automatically. You can adjust this setting manually in your internet browser under Options.

❑ Have you recently been alerted that there was a SuccessNet Plus update? You may need to clear the cache in your web browser. To do this, locate your Browsing History settings in your Internet Browser.

### **Need Help?**

After you have adjusted settings and made any recommended system updates, if you continue to have any problems accessing the program, please contact Pearson's Technical Support service. A support representative will be happy to help you get started. You can contact them by phone or online at:

Phone: 1-800-234-5832 Chat & Email: www.succcessnetplus.com/support

Thank you for your support!

Pearson Education

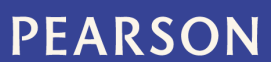